# Název příspěvku

jméno a příjmení (bez titulů), popř. jméno a příjmení

#### Abstrakt

Sem vepište abstrakt příspěvku. Rozsah obvykle 6 – 10 vět

### Klíčová slova

klíčová slova, klíčová slova, klíčová slova, klíčová slova

#### Key words

key words, key words, key words, key words

## 1 Introduction

This instruction file for Word users (there is a separate instruction file for LaTeX users) may be used as a template. Kindly send the final and checked Word and PDF files of your paper to the Contact Volume Editor. This is usually one of the organizers of the conference. You should make sure that the Word and the PDF files are identical and correct and that only one version of your paper is sent. It is not possible to update files at a later stage. Please note that we do not need the printed paper.<sup>1</sup>

## 1.1 Checking the PDF File

"Kindly assure that the Contact Volume Editor is given the name and email address of the contact author for your paper. The Contact Volume Editor uses these details to compile a list for our production department at SPS in India. Once the files have been worked upon, SPS sends a copy of the final pdf of each paper to its contact author. The contact author is asked to check through the final pdf to make sure that no errors have crept in during the transfer or preparation of the files. This should not be seen as an opportunity to update or copyedit the papers, which is not possible due to time constraints. Only errors introduced during the preparation of the files will be corrected." (Baldonado 1997: 110)

Kindly assure that the Contact Volume Editor is given the name and email address of the contact author for your paper. The Contact Volume Editor uses these details to compile a list for our production department at SPS in India. Once the files have been worked upon, SPS sends a copy of the final pdf of each paper to its contact author.

Poznámky pod čarou pouze doplňují text, neslouží k odkazům na literaturu! Na literaturu odkazujte již ve vlastním textu, a to do závorky, za dvojtečku napište číslo stránky.

The contact author is asked to check through the final pdf to make sure that no errors have crept in during the transfer or preparation of the files. This should not be seen as an opportunity to update or copyedit the papers, which is not possible due to time constraints. Only errors introduced during the preparation of the files will be corrected. Kindly assure that the Contact Volume Editor is given the name and email address of the contact author for your paper. The Contact Volume Editor uses these details to compile a list for our production department at SPS in India. Once the files have been worked upon, SPS sends a copy of the final pdf of each paper to its contact author. The contact author is asked to check through the final pdf to make sure that no errors have crept in during the transfer or preparation of the files. This should not be seen as an opportunity to update or copyedit the papers, which is not possible due to time constraints. Only errors introduced during the preparation of the files will be corrected. Kindly assure that the Contact Volume Editor is given the name and email address of the contact author for your paper. The Contact Volume Editor uses these details to compile a list for our production department at SPS in India. Once the files have been worked upon, SPS sends a copy of the final pdf of each paper to its contact author. The contact author is asked to check through the final pdf to make sure that no errors have crept in during the transfer or preparation of the files. This should not be seen as an opportunity to update or copyedit the papers, which is not possible due to time constraints. Only errors introduced during the preparation of the files will be corrected. Kindly assure that the Contact Volume Editor is given the name and email address of the contact author for your paper. The Contact Volume Editor uses these details to compile a list for our production department at SPS in India. Once the files have been worked upon, SPS sends a copy of the final pdf of each paper to its contact author. The contact author is asked to check through the final pdf to make sure that no errors have crept in during the transfer or preparation of the files. This should not be seen as an opportunity to update or copyedit the papers, which is not possible due to time constraints. Only errors introduced during the preparation of the files will be corrected. Kindly assure that the Contact Volume Editor is given the name and email address of the contact author for your paper. The Contact Volume Editor uses these details to compile a list for our production department at SPS in India. Once the files have been worked upon, SPS sends a copy of the final pdf of each paper to its contact author. The contact author is asked to check through the final pdf to make sure that no errors have crept in during the transfer or preparation of the files. This should not be seen as an opportunity to update or copyedit the papers, which is not possible due to time constraints. Only errors introduced during the preparation of the files will be corrected. Kindly assure that the Contact Volume Editor is given the name and email address of the contact author for your paper. The Contact Volume Editor uses these details to compile a list for our production department at SPS in India. Once the files have been worked upon, SPS sends a copy of the final pdf of each paper to its contact author. The contact author is asked to check through the final pdf to make sure that no errors have crept in during the transfer or preparation of the files. This should not be seen as an opportunity to update or copyedit the papers, which is not possible due to time constraints. Only errors introduced during the preparation of the files will be corrected. Kindly assure that the Contact Volume Editor is given the name and email address of the contact author for your paper. The Contact Volume Editor uses these

details to compile a list for our production department at SPS in India. Once the files have been worked upon, SPS sends a copy of the final pdf of each paper to its contact author. The contact author is asked to check through the final pdf to make sure that no errors have crept in during the transfer or preparation of the files. This should not be seen as an opportunity to update or copyedit the papers, which is not possible due to time constraints. Only errors introduced during the preparation of the files will be corrected.

### 1.2 Additional Information Required by the Volume Editor

When sending your final files, please include a readme informing the Contact Volume Editor which of your names is/are your first name(s) and which is/are your family name(s). This is particularly important for Spanish and Chinese names. Authors are listed alphabetically according to their surnames in the author index.

## 1.3 Copyright Forms

The copyright form may be downloaded from the For Authors section of the LNCS Webpage: <a href="www.springer.com/lncs">www.springer.com/lncs</a>. Please send your signed copyright form to the Contact Volume Editor, either as a scanned pdf or by fax or by courier. One author may sign on behalf of all the other authors of a particular paper. Digital signatures are acceptable.

## 2 Paper Preparation

The printing area is  $122 \text{ mm} \times 193 \text{ mm}$ . The text should be justified to occupy the full line width, so that the right margin is not ragged, with words hyphenated as appropriate. Please fill pages so that the length of the text is no less than 180 mm, if possible.

Use 10-point type for the name(s) of the author(s) and 9-point type for the address(es) and the abstract. For the main text, please use 10-point type and single-line spacing. We recommend the use of Computer Modern Roman or Times. Italic type may be used to emphasize words in running text. Bold type and underlining should be avoided.

Papers not complying with the LNCS style will be reformatted. This can lead to an increase in the overall number of pages. We would therefore urge you not to squash your paper.

Here are some examples of headings: "Criteria to Disprove Context-Freeness of Collage Languages", "On Correcting the Intrusion of Tracing Non-deterministic Programs by Software", "A User-Friendly and Extendable Data Distribution System", "Multi-flip Networks: Parallelizing GenSAT", "Self-determinations of Man".

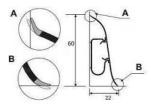

Obr. 1. Obrázky umistěte na střed, dolů pod obrázek. Obrázky číslujeme a popisujeme textem např. (foto autor 2016), a píšeme zdroj (SOkA Rokycany)

## 2.1 Figures

Please check that the lines in line drawings are not interrupted and have a constant width. Grids and details within the figures must be clearly legible and may not be written one on top of the other. Line drawings should have a resolution of at least 800 dpi (preferably 1200 dpi). The lettering in figures should have a height of 2 mm (10-point type). Figures should be numbered and should have a caption which should always be positioned *under* the figures, in contrast to the caption belonging to a table, which should always appear *above* the table. Please center the captions between the margins and set them in 9-point type (Fig. 1 shows an example). The distance between text and figure should be about 8 mm, the distance between figure and caption about 6 mm.

To ensure that the reproduction of your illustrations is of a reasonable quality, we advise against the use of shading. The contrast should be as pronounced as possible.

If screenshots are necessary, please make sure that you are happy with the print quality before you send the files.

### 2.2 Formulas

Displayed equations or formulas are centered and set on a separate line (with an extra line or halfline space above and below). Displayed expressions should be numbered for reference. The numbers should be consecutive within each section or within the contribution, with numbers enclosed in parentheses and set on the right margin.

### 2.3 Footnotes

The superscript numeral used to refer to a footnote appears in the text either directly after the word to be discussed or – in relation to a phrase or a sentence – following the punctuation mark (comma, semicolon, or period). Footnotes should appear at the bottom of the normal text area, with a line of about 5cm set immediately above them.

## 3 LNCS Online

The online version of the volume will be available in LNCS Online. Members of institutes subscribing to the Lecture Notes in Computer Science series have access to all the pdfs of all the online publications. Non-subscribers can only read as far as the abstracts. If they try to go beyond this point, they are automatically asked, whether they would like to order the pdf, and are given instructions as to how to do so.

**Seznam použitých zdrojů** (tuto závorku pak smažte – názvy autorů řaďte abecedně A - Z)

### **Prameny:**

Baldonado, M.: The Stanford Digital Library Metadata Architecture. Int. J. Digit. Libr. 1 (1997) 108–121

instituce, sbírka nebo fond, inv. č., sign. – prostě jakékoliv upřesnění popisovaného předmětu

### Literatura:

Bruce, K.B., Cardelli, L., Pierce, B.C.: Comparing Object Encodings. In: Abadi, M., Ito, T. (eds.): Theoretical Aspects of Computer Software. Lecture Notes in Computer Science, Vol. 1281. Springer-Verlag, Berlin Heidelberg New York (1997) 415–438

Leeuwen, J. (ed.): Computer Science Today. Recent Trends and Developments. Lecture Notes in Computer Science, Vol. 1000. Springer-Verlag, Berlin Heidelberg New York (1995)

## Internetové zdroje:

- "Aleš Sedláček: Kouzelné Tichomoří a jiné práce." *Západočeské muzeum v Plzni* [online] [cit. 6.11.2016]. Dostupné z: <a href="http://www.zcm.cz/vystava/ales-sedlacek-kouzelne-tichomori-jine-prace">http://www.zcm.cz/vystava/ales-sedlacek-kouzelne-tichomori-jine-prace</a>>.
- "Muzeum Dr. Bohuslava Horáka v Rokycanech." *Západočeské muzeum v Plzni* [online] [cit.25.10.2016]. Dostupné z: <a href="http://www.zcm.cz/objekty/muzeum-dr-bohuslava-horaka-v-rokycanech">http://www.zcm.cz/objekty/muzeum-dr-bohuslava-horaka-v-rokycanech</a>>.
- "8. Rokycanské biennale grafiky 22. září 2016." *Západočeské muzeum v Plzni* [online] [cit.20.10.2016]. Dostupné z: <a href="http://www.zcm.cz/node/1057/rokycanske-bienale-grafiky">http://www.zcm.cz/node/1057/rokycanske-bienale-grafiky</a>>.